## Ordering An Appraisal for **Brokers** January 2016

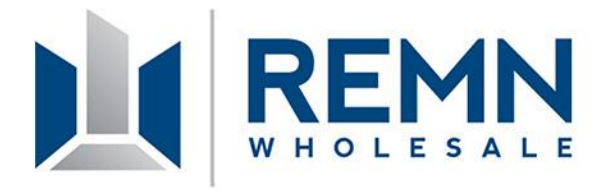

## Ordering Appraisals

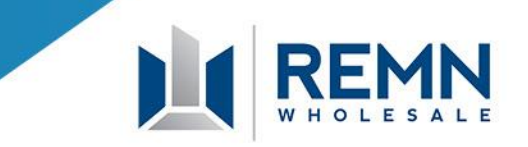

• When reviewing the guidelines, click on the Link "Order an Appraisal" and you will be brought to the appraisal order page within the REMN Wholesale website as illustrated below

Click here to go the REMN Wholesale Order an Appraisal page on the REMN Wholesale website

• You can also choose the tab on the Homepage of the REMN website and choose the AMC you wish to order fromApproved AMC Companies - FHA/USDA Loans\*

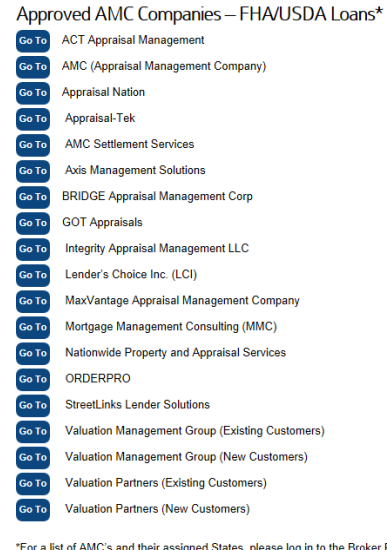

\*For a list of AMC's and their assigned States, please log in to the Broker Portal

#### Approved AMC Companies - Conventional Loans\*

ACT Appraisal Management (Must be used for TX and any states MMC is not licensed in) Mortgage Management Consulting (MMC) (all states except Texas)

# Ordering Appraisals

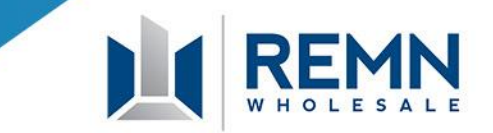

- When logged into the Broker Portal, you can click on "Actions" and then "Order an Appraisal" **Actions**
- On the "Order an Appraisal" page, you can visit each AMC's site through the links provided and order your appraisal.

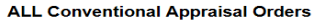

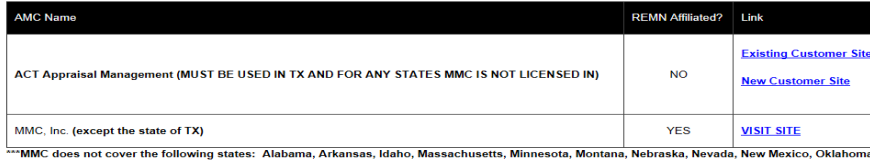

Pennsylvania, Wyoming, As new State Licenses are acquired, this information will be updated

#### **ALL FHA & USDA Appraisal Orders**

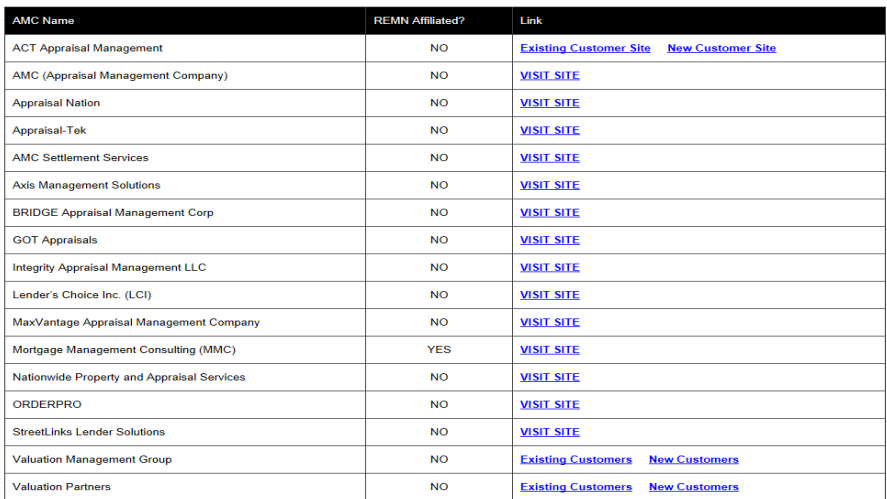

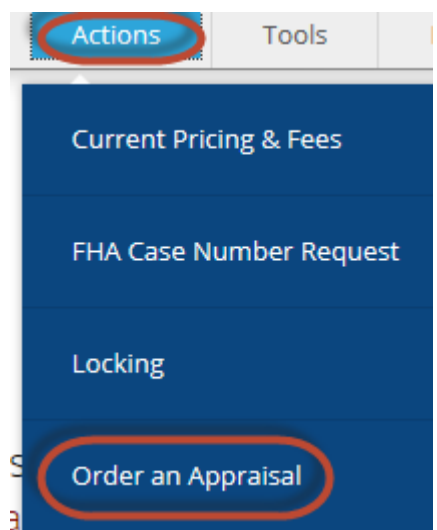

## Conventional Appraisals

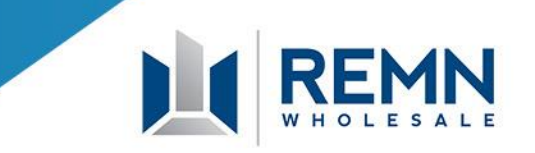

- All Conventional loan appraisals must be ordered through REMN Wholesale's Affiliate AMC – MMC, Inc.
- If MMC, Inc. is not licensed in the subject property state, you must use ACT Appraisal Management. If the property is in the state of Texas, Momentum Appraisal Group, Inc. must be used. If the property is in the state of Idaho, Nationwide Property and Appraisal Services must be used. Brokers should check the REMN Broker Portal frequently for updated states that MMC will be licensed in.

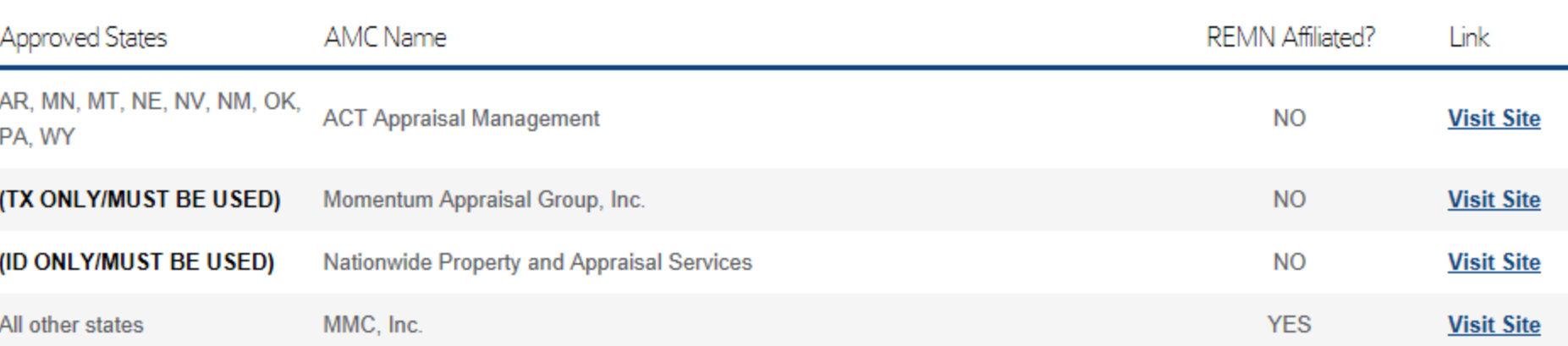

### ALL Conventional Appraisal Orders

## FHA & USDA Appraisals

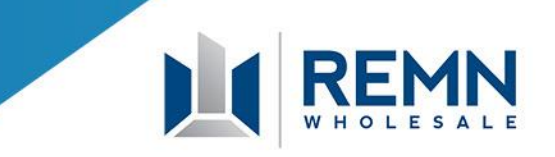

### On FHA and USDA Appraisals, Brokers may use any AMC approved with REMN Wholesale.

### ALL FHA & USDA Appraisal Orders

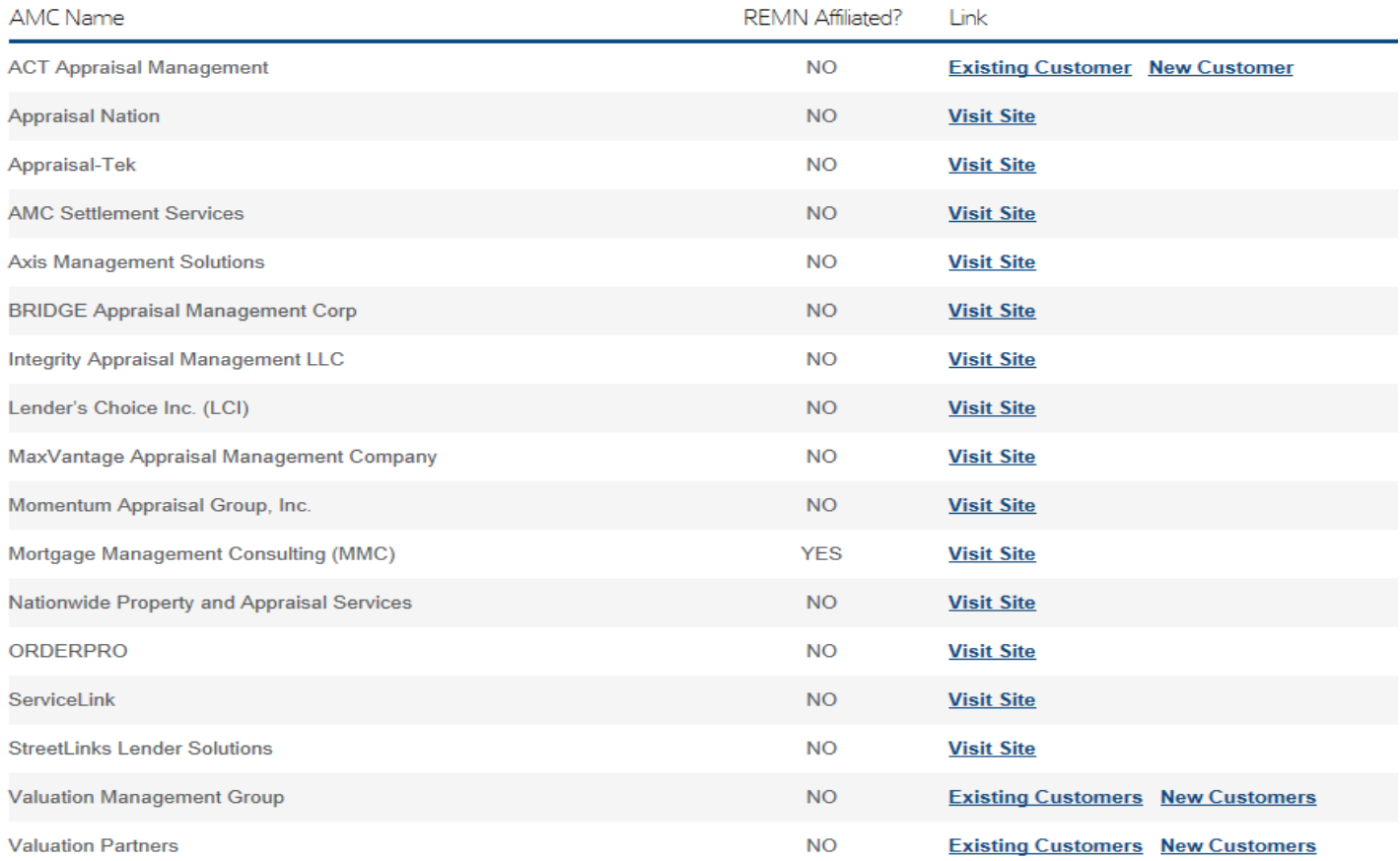

# Step 2 – Ordering Appraisals

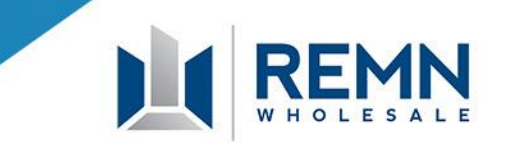

- When visiting the AMC sites, the Broker will be required to register and set up a User Name and Password for each AMC that an order is placed with.
- Once the appraisal order is placed, the Broker should request status updates from the AMC directly.
- The appraisal report is returned to the Broker via email in PDF form and XML form. The Broker should also receive The AIR Certificate and Paid Invoice. On a conventional loan, the AMC will also provide a SSR (Submission Summary Report).

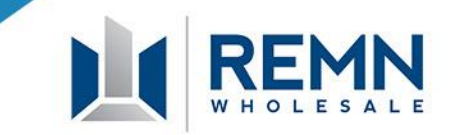

### The Broker is responsible to upload the following appraisal documents into BlitzDocs for the Underwriter to review:

- Appraisal Report in PDF version
- AIR Certificate aka Certificate of Compliance(formerly HVCC)
- Paid Invoice
- Appraisal Report in XML version Conventional Loans only
- SSR Conventional Loans only

## Uploading Appraisal Documents

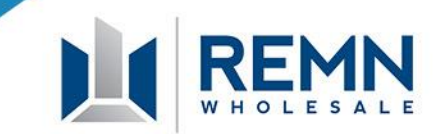

### An example of the SSR, required on Conventional loans only, is shown below –

### RannieMae.

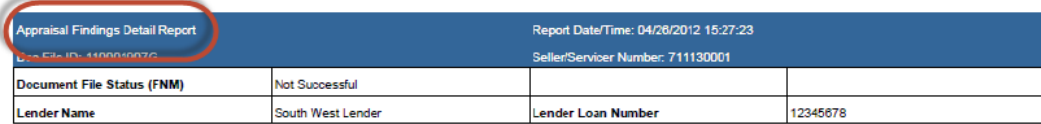

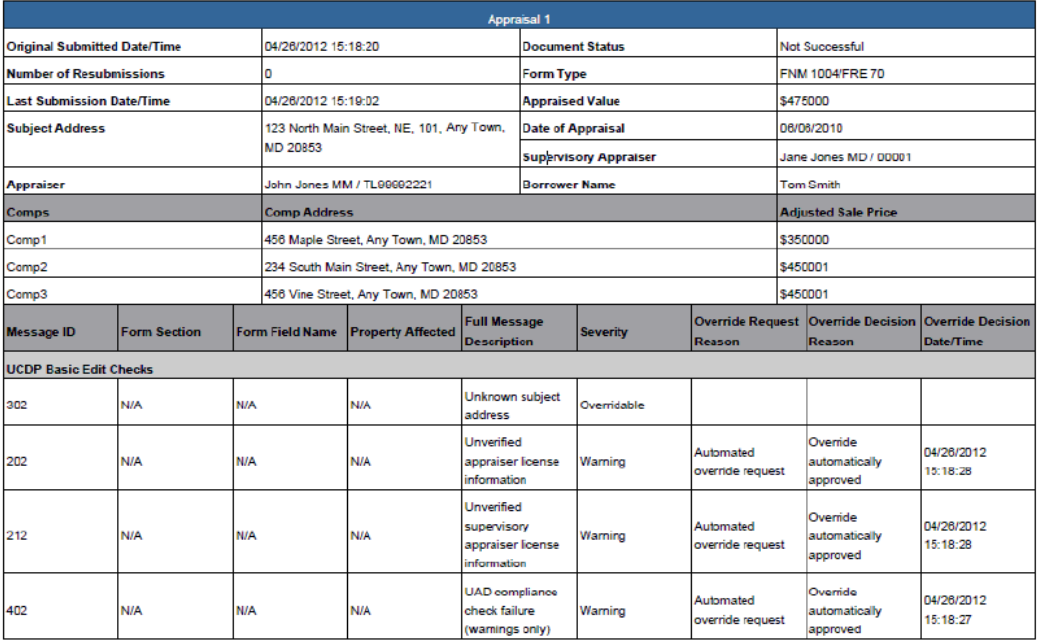

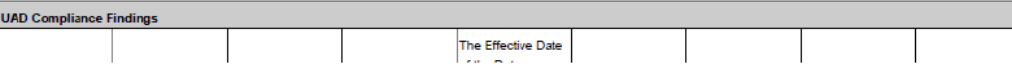

# Uploading Appraisal Documents

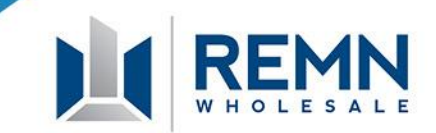

### An example of the XML version of the appraisal is shown below:

**Email Link | Change Processor Status Document Type:** Appraisal (XML Version ONLY) Change Underwriting Status **Change Viewed Properties** <?xml version="1.0" standalone="yes"?> <!--Created using ACI XMLMap Translator version 1.0.2.0 using map file: "ACI.XMLMap.MISMO.v2.6GSE" version 1.0.--> <VALUATION RESPONSE MISMOVersionID="2.6GSE"> <REPORT AppraisalSoftwareProductName="ACI" AppraisalSoftwareProductVersionIdentifier="1.0.2.0" AppraisalFormType="FNM1004" AppraisalFormTypeOtherDescription="1004 05UAD" AppraiserFileIdentifier="14-272AAA" "AppraiserAdditionalFileIdentifierName="Client Case Number" AppraiserAdditionalFileIdentifier="NEA282936 AppraiserReportSignedDate="2014-09-03" AppraisalPurposeType="Refinance"> <FORM AppraisalReportContentType="AppraisalForm" AppraisalReportContentName="FNMA 1004" "AppraisalReportContentIdentifier="UAD Version 9/2011" AppraisalReportContentIsPrimaryFormIndicator="Y AppraisalAddendumText="-::- Per request, the appraiser has included the final numbers of the contractor bid as an attachment in Extra Map Page 5. The appraiser advises the lender to receive the entire 30+ page document directly from the contractor per review, if necessary. Per request, with respect to borrower wanting report & quot; as-is", this report has been conducted & quot; subject to & quot; and, as a result, this request is not applicable per this report. An & quot; as-is & quot; report is a different assignment than the one herein. Please note that the floor plans utilized per this report were derived from the provided plans and specifications and an actual floor plan will be provided on the final appraisal report to vefify total square footage used herein as well as checking accuracy of plans/specifications. Per this report, no age/site adjustments were made and/or deemed necessary as their effective ages and site sizes are fairly similar and do not warrant adjustments. More specifically, no age adjustments were made and/or deemed necessary as their overall condition/quality are considered comparable to the subject and, despite their different ages, do not warrant adjustments. Also, per this report with respect to the estimate of value derived herein is from the sales comparison approach and the cost approach is not reflective of the sales comparison approach and was derived based on the cost to reproduce. As a result, the cost approach was not considered in the estimate of value herein. Per this report, it is not atypical with limited sales to exceed the recommended 20% guidelines with respect to the total GLA. This is not unusual in the

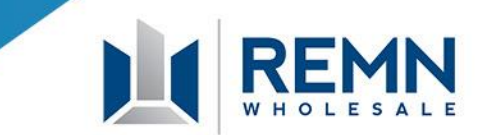

As always, please do not hesitate to contact your AE or the Helpdesk for questions or further clarification on ordering appraisals or uploading the required Appraisal documents to BlitzDocs.